## **I. Student Print Accounts**

Students are allotted a set amount of free prints which are converted into printing funds and added automatically to student print accounts at the start of the academic year. Student print accounts may be used for self-service and full-service printing. These funds are added to student print accounts as shown in the schedule below. *\*Note: COM Students receive two sets of free prints. The first \$250.00 is allotted at the start of year 1 and the second \$250.00 is allotted at the start of year 2.* 

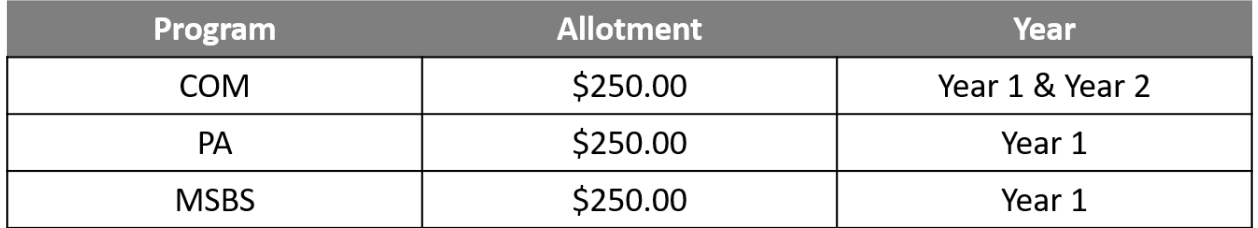

The print account funds carry over until graduation. They are non-refundable and may not be transferred to cover student loan expenses, but they may be transferred to another student's print account, if desired.

## **How do I check my balance?**

You can view your current print account balance by logging into [https://papercut.rvu.edu/user.](https://papercut.rvu.edu/user) *(User name is your email address. Password is your email password.)*

Once logged in, your balance is shown on the "Summary" tab under "Balance".

*Note: You must be on campus and connected to RVU's wifi to access this website. If you are off campus and would like to know your print account balance, emai[l printcenter@rvu.edu](mailto:printcenter@rvu.edu) or call 720-874-2459.* 

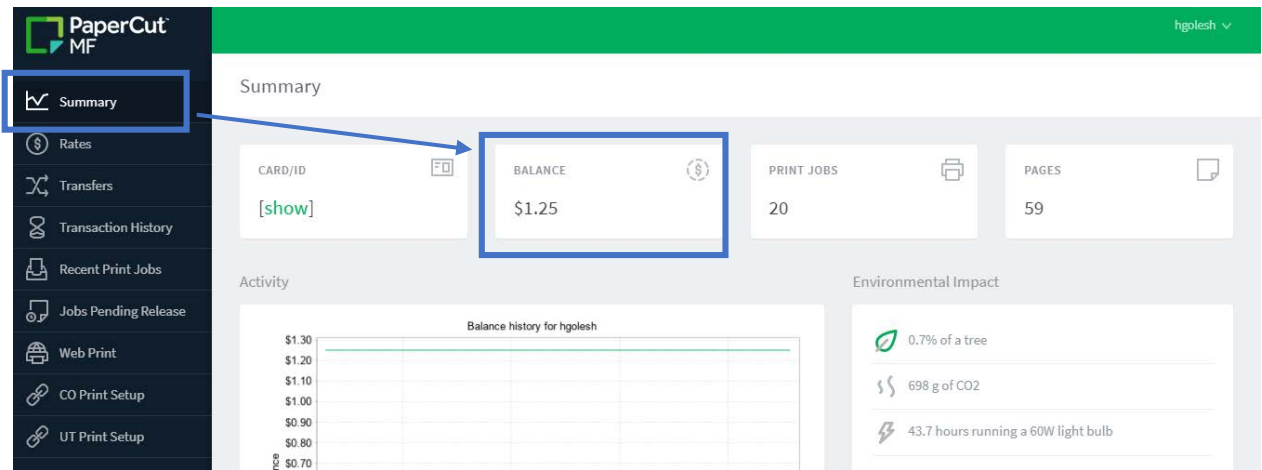

## **How do I add money to my print account?**

You can add money to your print account by contacting Student Financial Services.

- Colorado Campus: [sfs@rvu.edu](mailto:sfs@rvu.edu)
- Utah Campus: [sfssu@rvu.edu](mailto:sfssu@rvu.edu)

*Note: Keep in mind that your print account money is non-refundable and non-transferrable. It's recommended that you add smaller amounts so you can be sure to use the money. If you don't use it, you'll lose it!*

Additionally, if you find you or someone you know has run out of printing funds and no one is available to add more money to your/their account, fund transfers are available.

**To transfer funds,** log into<https://papercut.rvu.edu/user> and click the "Transfers" tab on the left. Fill in the form by entering the amount you wish to transfer then entering the username of the student (firstname.lastname), and entering a comment (optional). Click "Transfer". *\*Note: You must be on campus to access the papercut website.*

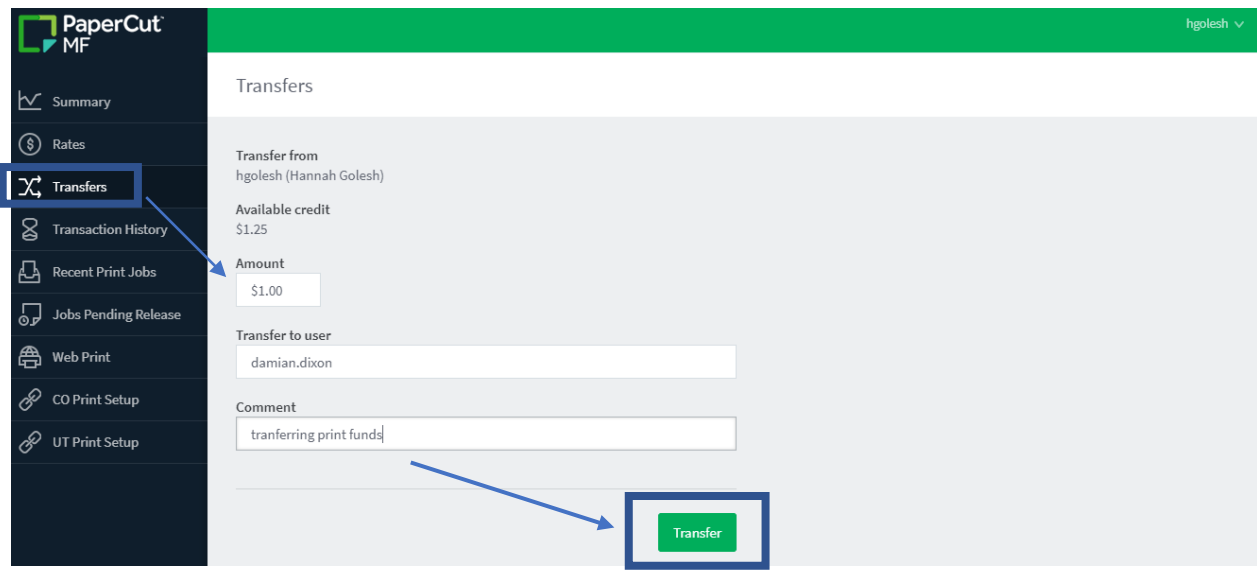